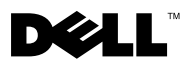

A figyelmeztetésekről FIGYELEM! A "VIGYÁZAT!" jelzés az esetleges tárgyi és személyi sérülés, illetve az életveszély lehetőségére hívja fel a figyelmet.

## A Dell Precision™ Workstation T3500/T5500 merevlemeztálcájának visszahelvezése

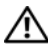

FIGYELEM! A számítógép belsejében végzett munka előtt olvassa el figyelmesen a számítógéphez mellékelt biztonsági tudnivalókat. További biztonsági útmutatásokat a www.dell.com/regulatory\_compliance címen elérhető Megfelelőségi honlapon találhat.

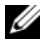

 $\mathscr U$  MEGJEGYZÉS: A csere-merevlemeztálcát eltávolítható kitöltőpanellel szállítiák. Ha a merevlemeztálca akadályozza a videokártva kábeleit, akkor távolítsa el a kitöltőpanelt a merevlemeztálcáról.

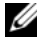

 $\mathscr U$  MEGJEGYZÉS: A számítógép csak azt a merevlemeztálcán lévő egyetlen merevlemezt támogatja, amelyről el van távolítva a kitöltőpanel.

**MEGJEGYZÉS:** A számítógép alkatrészeinek eltávolításával és cseréjével kapcsolatos további információkért tekintse meg a Szervizelési kézikönyvet a Dell Support webhelyén a support.dell.com/manuals címen.

- 1 Kapcsolja ki a számítógépet.
- 2 Húzzon ki minden kábelt a számítógépből.

3 Távolítsa el az oldalsó fedőlapot.

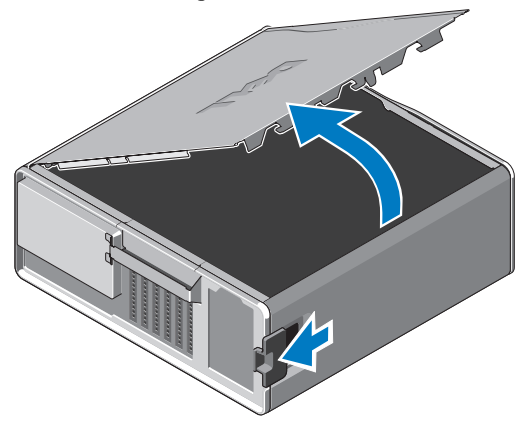

- 4 Csatolja le a táp- és adatkábeleket a merevlemez(ek)ről, majd távolítsa el a merevlemez(eke)t a számítógépből.
- 5 A merevlemeztálca eltávolítása:
	- a Nyomja le a kioldóreteszt, majd forgassa el a merevlemeztálcát a kiemeléséhez.

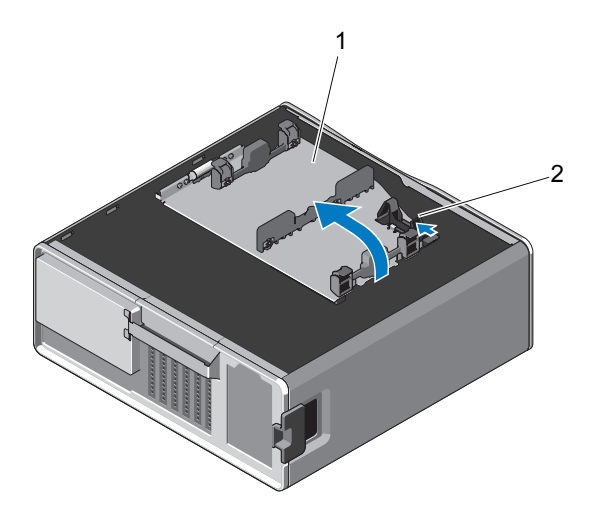

1 merevlemeztálca 2 kioldóretesz

b Távolítsa el a csavarokat, amelyek a számítógépházhoz rögzítik a merevlemeztálcát. Emelje meg a merevlemeztálcát, majd vegye ki a számítógépből.

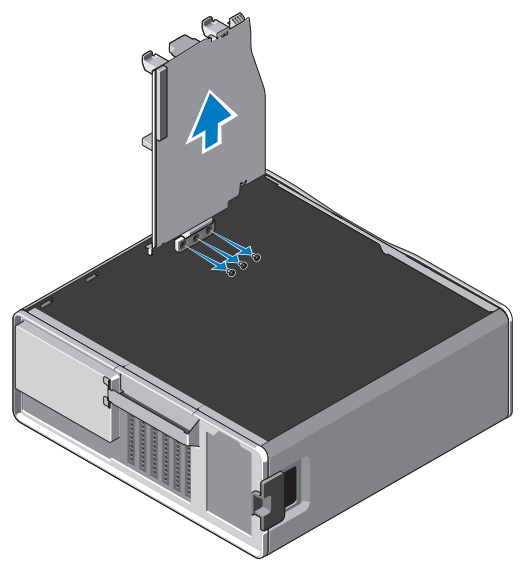

- 6 A csere-merevlemeztálca telepítése:
	- a Távolítsa el a csavarokat, amelyek a kitöltőpanelt a csere-merevlemeztálcához rögzítik.
	- b Emelje meg a kitöltőpanelt, majd csúsztassa ki a merevlemeztálcából.

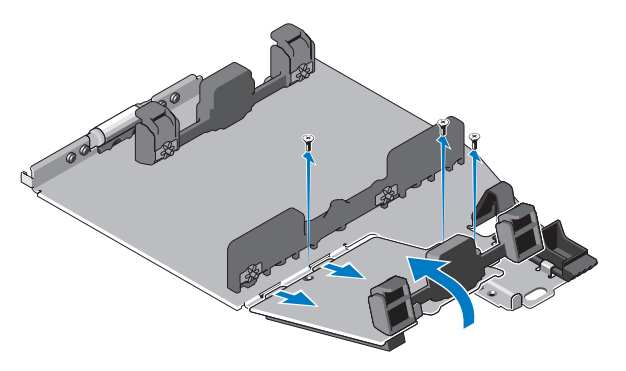

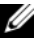

 $\mathbb Z$  MEGJEGYZÉS: Tartsa meg a kitöltőpanelt további merevlemez<br>telepítéséhez. telepítéséhez.

c Rögzítse a csere-merevlemeztálcát a számítógépházhoz az eltávolított merevlemeztálca csavarjaival.

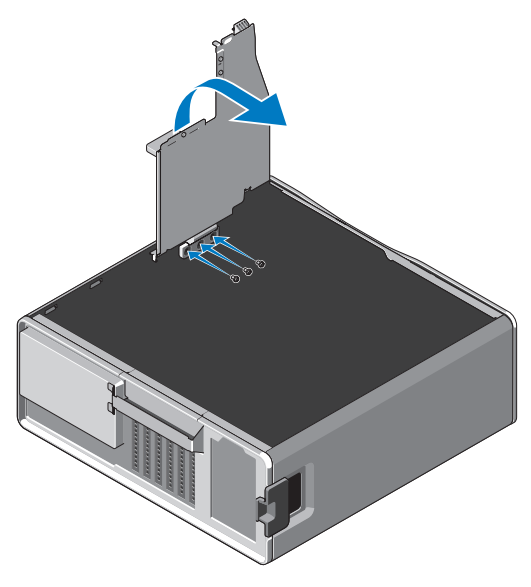

- 7 Cserélje ki a merevlemezt, majd csatlakoztassa a táp- és adatkábeleket.
- 8 Helyezze vissza az oldalsó fedőlapot.
- 9 Csatlakoztassa a külső kábeleket, majd kapcsolja be a számítógépet.

<sup>—&</sup>lt;br>A dokumentumban közölt inf<br>© 2010 Dell Inc. Minden jog f<br>A Dell Inc. alőzetes íréses ang A dokumentumban közölt információ külön értesítés nélkül is megváltozhat. © 2010 Dell Inc. Minden jog fenntartva.

A Dell Inc. előzetes írásos engedélye nélkül szigorúan tilos jelen anyagok bármilyen módon történő sokszorosítása.

A szövegben használt márkajelzések: a Dell, a DELL embléma és a Dell Precision a Dell Inc. márkajelzései.

A dokumentumban egyéb védjegyek és védett nevek is szerepelhetnek, amelyek a védjegyet vagy nevet bejegyeztető cégre, valamint annak termékeire vonatkoznak. A Dell Inc. elhárít minden, a sajátján kívüli védjegyekkel és márkanevekkel kapcsolatban benyújtott tulajdonjogi keresetet.